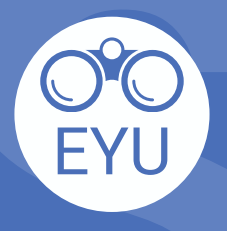

STEPS<br>
ADDING an EYU resource to a course<br>
in eClass<br>
Interactive activity (h5p)<br> **SPEPS**<br>
Interactive activity (h5p)<br> **SPEPS**<br>
LOCATE<br>
LOCATE<br>
LOCATE<br>
LOCATE **ADDING an EYU resource to a course<br>in eClass STEPS**

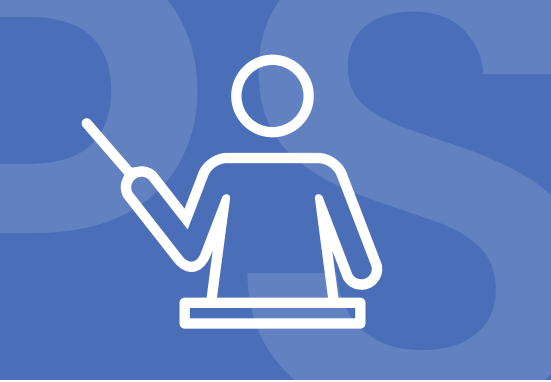

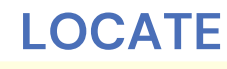

download the h5p file to your computer.

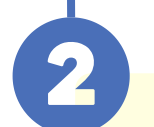

## **UPLOAD**

Follow the instructions at **YorkU [ITHelp](https://lthelp.yorku.ca/adding-content/creating-interactive-content-with-h5p#adding-an-h5p-activity-to-a-course-)** for "**Adding an H5P activity to a course**".

*Click to access the hyperlinks!*